## **Alice – Online Handout 3**

Most objects are made out of sub-component. For example, a person contains a head, a torso, and a trunk. The trunk contains the hips, the knees, the ankles, etc. We can select a sub-

component of an object to perform a procedure by first selecting the sub-component in the Object List (middle left in the Alice screen) ...

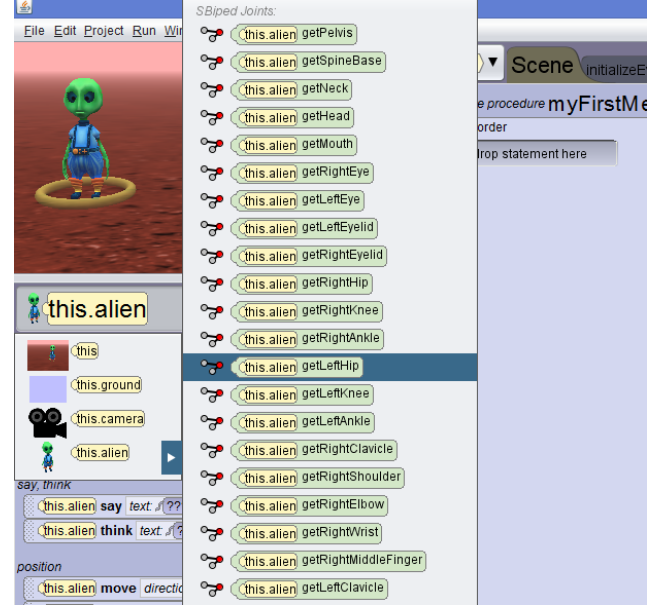

… and then selecting the corresponding procedure from the details area (bottom left in the Alice screen).

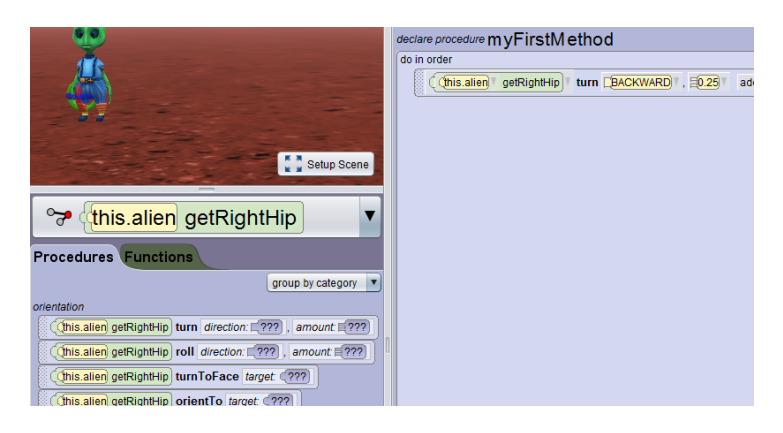

We can use Alice to construct **new** procedures for an object as a combination of alreadyestablished procedures. To create a new procedure for the object called Alien, click on the hexagon in the top-middle of the screen, move your mouse to Alien and click "Add Alien Procedure" (all highlighted by red boxes below). Note this technique is different from the one I suggested in class!)

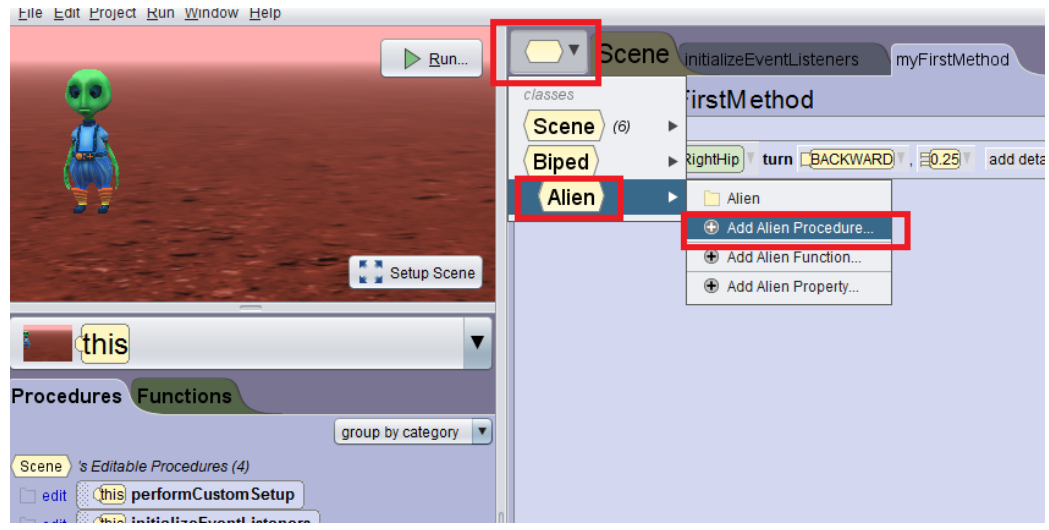

Specify a name for your procedure, such as "Kick"

Now you will have a window to drag simpler procedures into your new procedure. Once the new procedure is defined for your object, you can use this procedure in the "myFirstMethod" tab to run in your program.

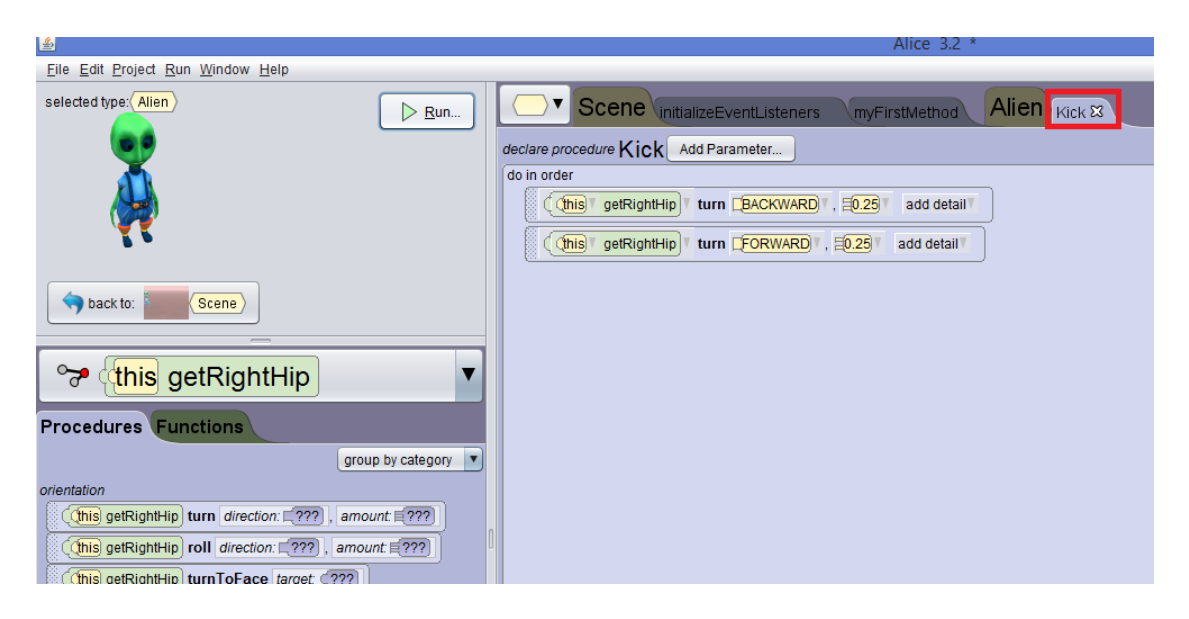